Einführung in die Lernprogramme "Rechentraining 5"und "Rechentraining 6"- vom Klett und Balmer Verlag<br>©profax Verlag AG 2015 ©profax Verlag AG 2015 **1/6**

#### **Rechentraining 5 und 6**  Rechentraining 6 Rechnen mit Köpfchen • 9000 Aufgaben zum Kopfrechnen ab dem 6. Schuljahr Klett und Balmer Verlag Rechentraining 5 Rechnen mit Köpfchen • 9000 Aufgaben zum Kopfrechnen ab dem 5. Schuljahr Klett und Balmer Verlag

# **1. Inhalte**

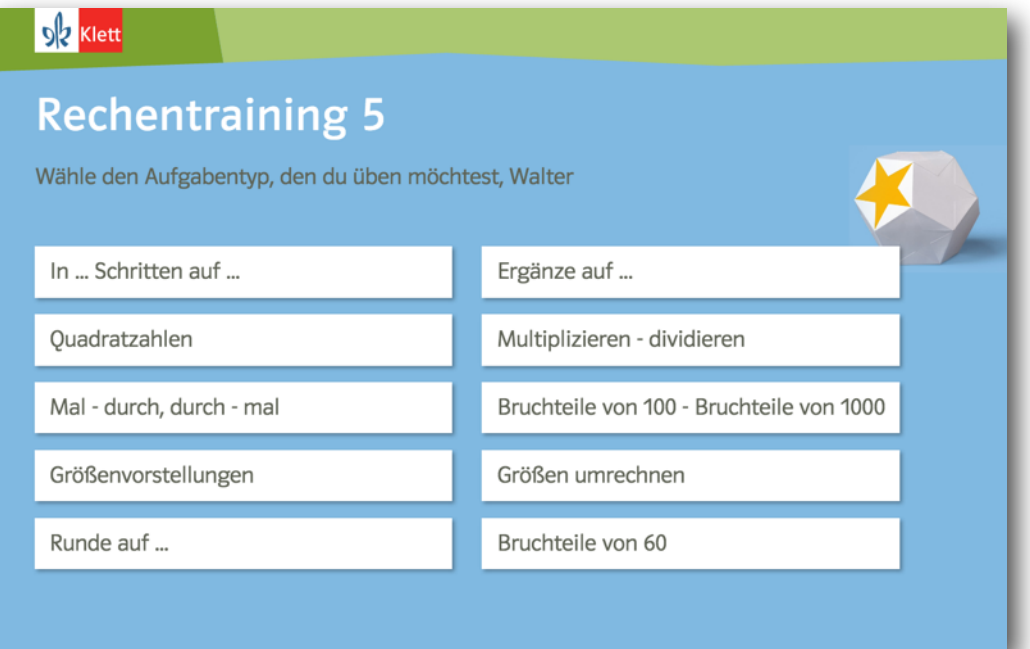

# DR Klett

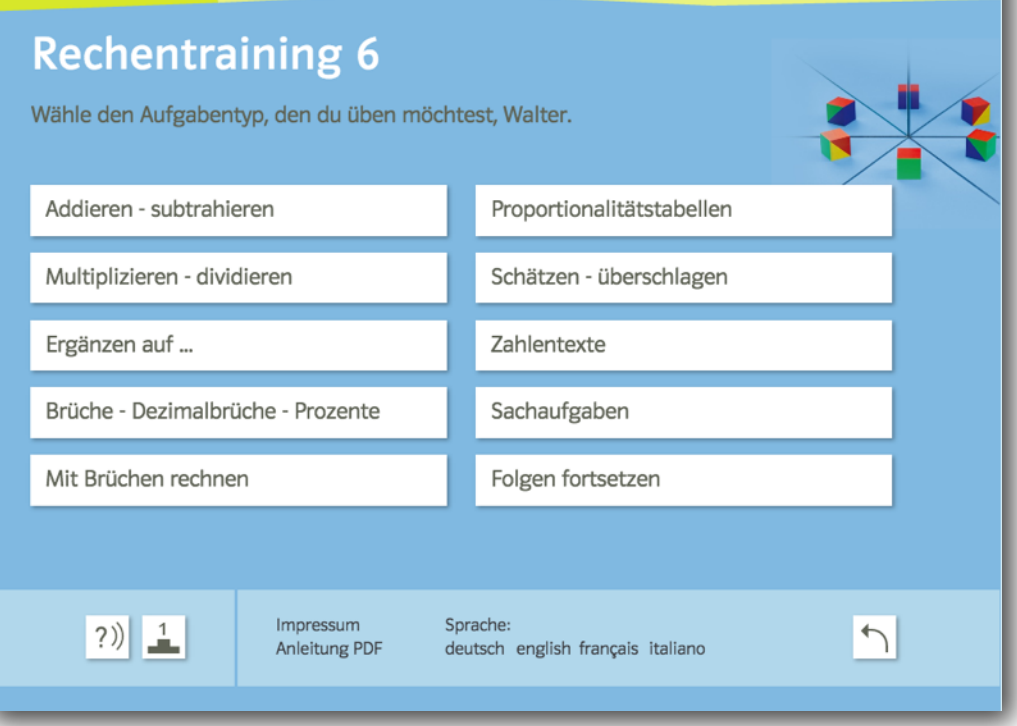

Die Steuerseiten zeigen auf einen Blick die Vielfalt der Themen, die mit der Software trainiert werden können.

#### **Niveaus**

Je nach Thema gibt es viele oder wenige Übungsniveaus. Mit einer Ausnahme (Größenvorstellungen) gibt es immer auch einen Test.

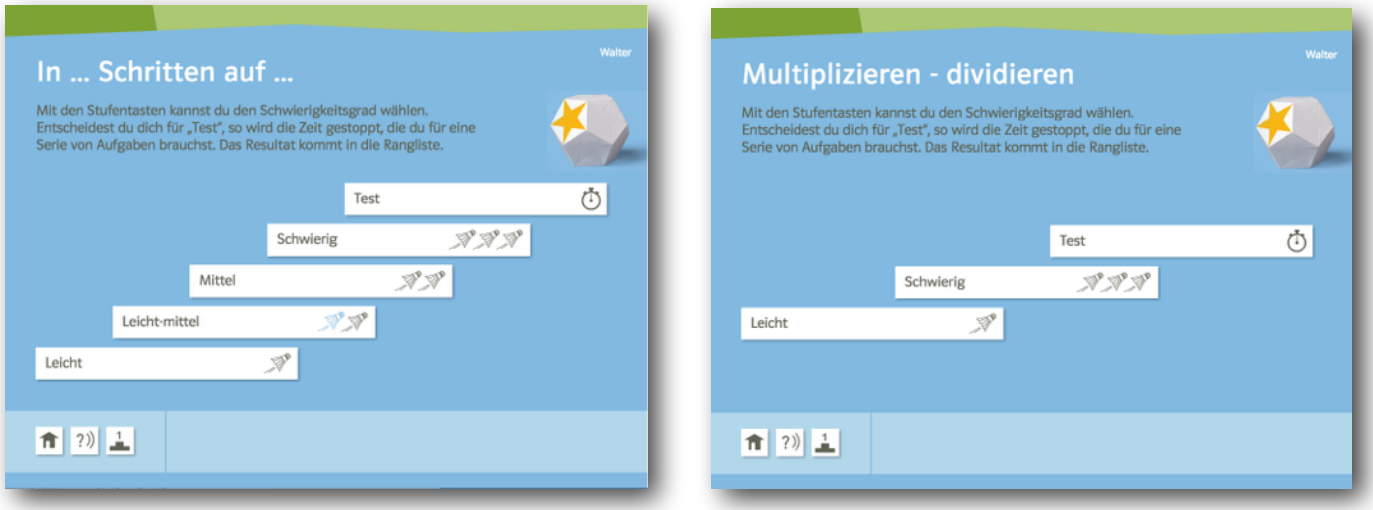

### **Training: die zweite Chance**

Aus pädagogischen Gründen weist die Datenbank im Übungsteil Besonderheiten auf, welche die Lehrperson unbedingt kennen muss:

1. Wenn die Aufgabe richtig gelöst ist, so wird das auf der Resultatleiste grün angezeigt:

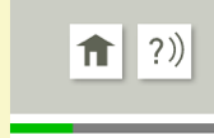

Neben dem Resultatfeld erscheint ein grüner Korrekturhaken und das ganze Resultatfeld wird grün.

2. Wenn die Aufgabe fehlerhaft gelöst ist, so wird das Resultatfeld rot, aber der Fehler zählt auf der Resultatleiste noch nicht. Der Schüler oder die Schülerin bekommt eine zweite Chance.

3. Wenn beim zweiten Versuch die Aufgabe richtig gelöst ist, so wird ein Segment der Resultatleiste grün - wie bei der Nummer 1.

4. Wenn die zweite Eingabe auch falsch ist, so wird ein Segment der Resultatleiste rot. Das Resultatfeld selber wird rot und es erscheint ein rotes Kreuz. Gleichzeitig wird das richtige Resultat eingeblendet. Niemand soll ohne Lösung bleiben.

Die Schüler und Schülerinnen müssen die Übung auf dem ordentlichen Weg verlassen. Nur so können die Resultate gespeichert werden. Als Beleg für die Speicherung erscheint oben rechts ein kleines "Kärtchen":

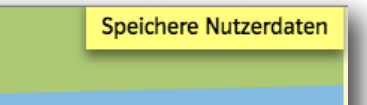

Wenn es wieder verschwindet, so wurde der Lernstand erfolgreich gespeichert. Keinesfalls darf einfach der Browser geschlossen oder der Computer ausgeschaltet werden.

# **Rückmeldung für die Lehrperson (Lernplan): das permanente Üben**

Die Lehrperson erhält Rückmeldungen auf zwei Arten:

Lernplan des entsprechenden Schülers:

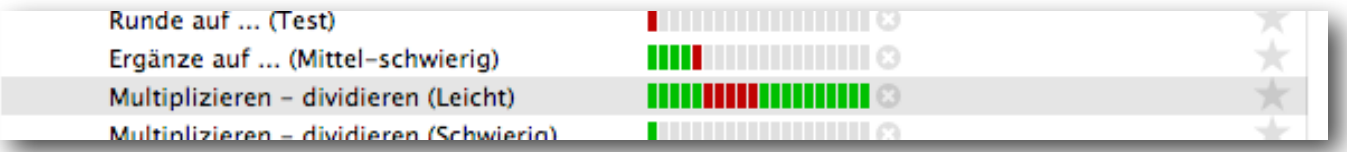

Zeitachse des entsprechenden Schülers:

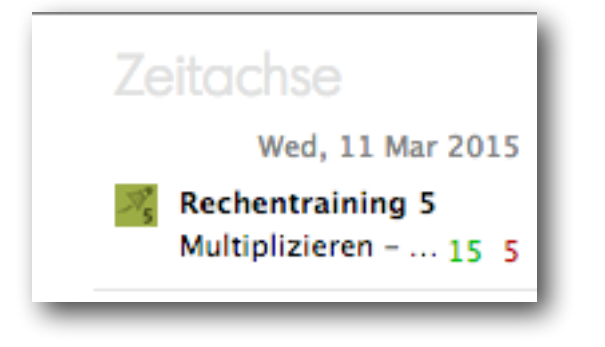

Achtung: Wenn der Schüler die Übung erneut aufruft, so wird die ganze Datenbank komplett zurückgestellt. Dies mit der Absicht, dass immer wieder geübt werden kann. Durch das neuerliche Aufrufen der Übung verschwinden die alten Resultate im Lernstand. Die LP hat keine Möglichkeit mehr, die alten Resultate einzusehen.

#### Aufgabenpool: immer wieder "neue" Aufgaben

Zu jedem Thema enthält die Software einen großen Pool an Aufgaben. Bei jedem Neustart der Übung werden die Aufgaben wieder neu zusammengesetzt.

# **Hilfe: so praktisch wie möglich**

Die Schüler und Schülerinnen können im Übungsmodus die Hilfe einschalten. Wo immer das möglich war, ist die Hilfe so konzipiert, dass sie direkt situativ zur Aufgabe gehört.

Einführung in die Lernprogramme "Rechentraining 5"und "Rechentraining 6"- vom Klett und Balmer Verlag<br>©profax Verlag AG 2015 ©profax Verlag AG 2015 **4/6**

#### **Tests**

Tests weisen einige Besonderheiten auf:

- 1. Die Hilfe kann nicht mehr eingeschaltet werden.
- 2. Die Zeit wird beim Lösen gestoppt.
- 3. Die Resultate werden beim Schüler dauerhaft gespeichert.

Die "zweite Chance" ist aber auch beim Test vorhanden.

#### Lernstand

Wird ein Test wiederholt, so werden beim Lernstand und bei der Zeitachse nur die letzten Resultate gezeigt.

Die vorhergehenden Resultate bleiben aber beim Schüler und der Schülerin erhalten.

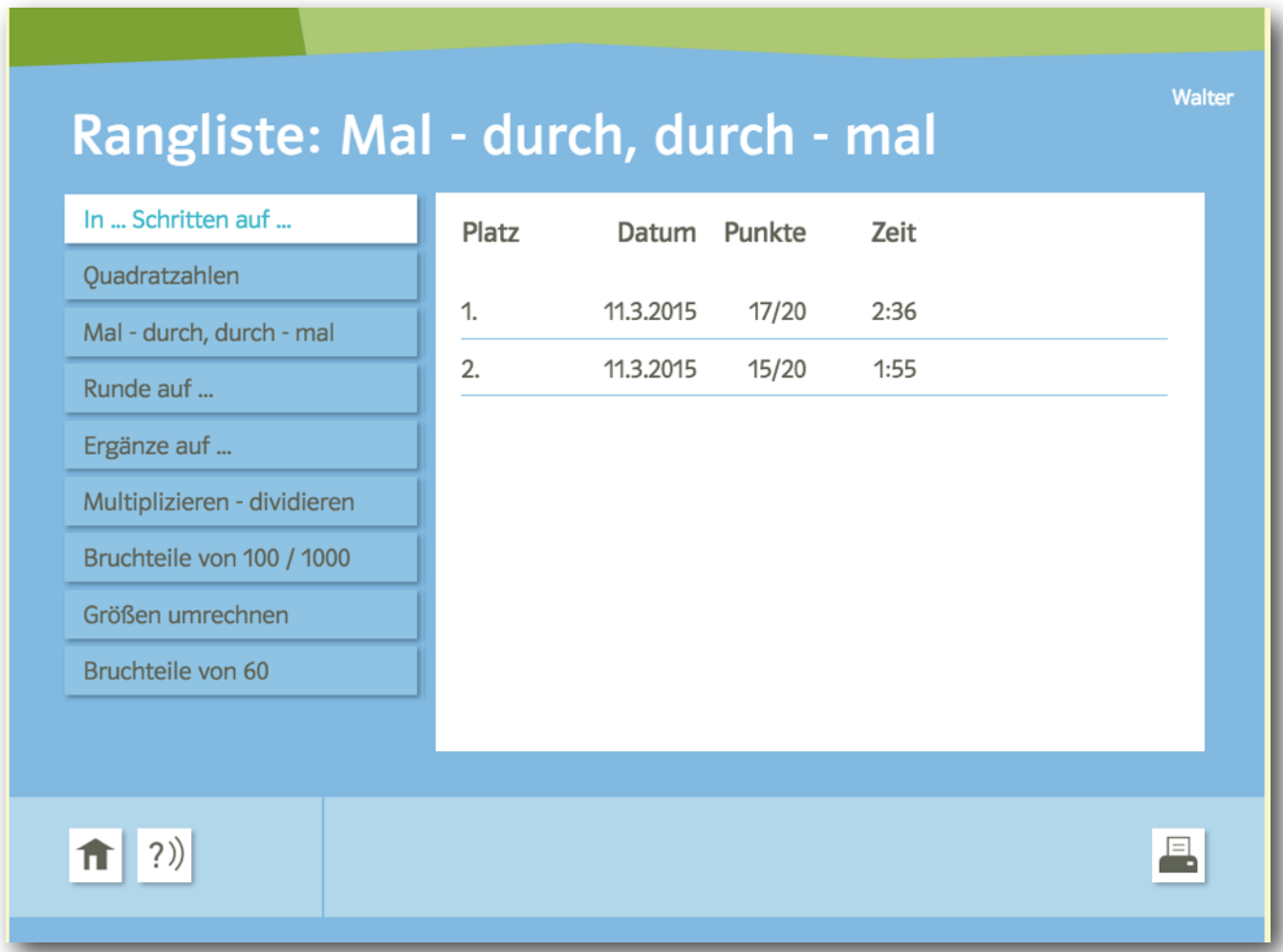

 $\frac{1}{2}$ 

Sie finden sie unter dem Symbol "Podest".

Die Daten werden sortiert nach:

- 1. höchste Punktzahl<br>2. kürzeste Zeit
- 2. kürzeste Zeit<br>3. neuestes Dat
- neuestes Datum

Jeder Benutzer wird immer nur mit sich selber verglichen.

Einführung in die Lernprogramme "Rechentraining 5"und "Rechentraining 6"- vom Klett und Balmer Verlag<br>©profax Verlag AG 2015 ©profax Verlag AG 2015 **5/6**

#### **Ausdrucke**

1) Ausdruck vor Beendigung der Übung erzeugt ein Arbeitsblatt und 1 Lösungsblatt zu diesem Arbeitsblatt. Die Arbeitsblätter werden immer wieder neu aus dem Aufgabenpool gebildet.

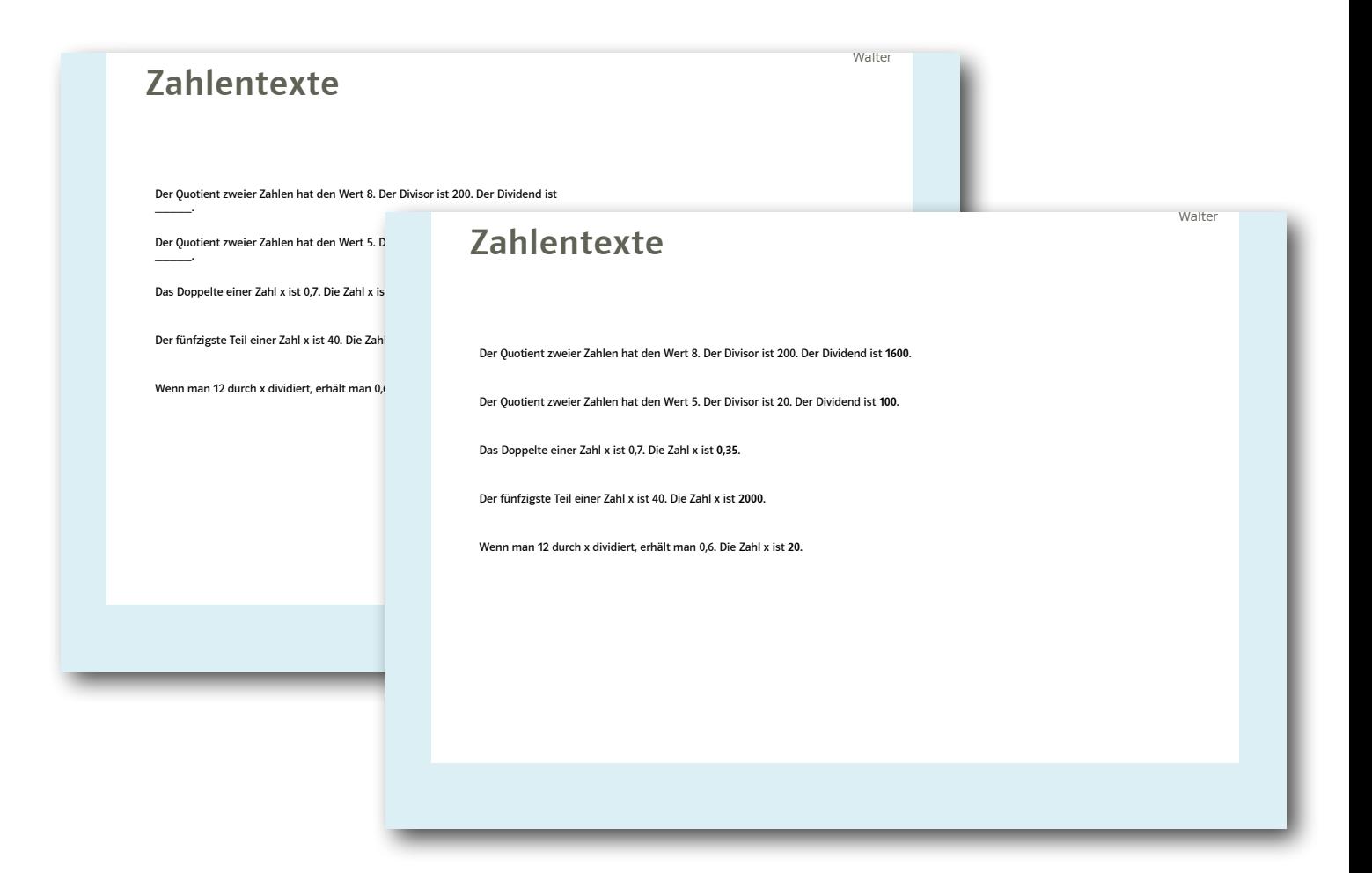

2) Ein Ausdruck nach Beendigung der Übung zeigt die Ergebnisse und bewertet diese.

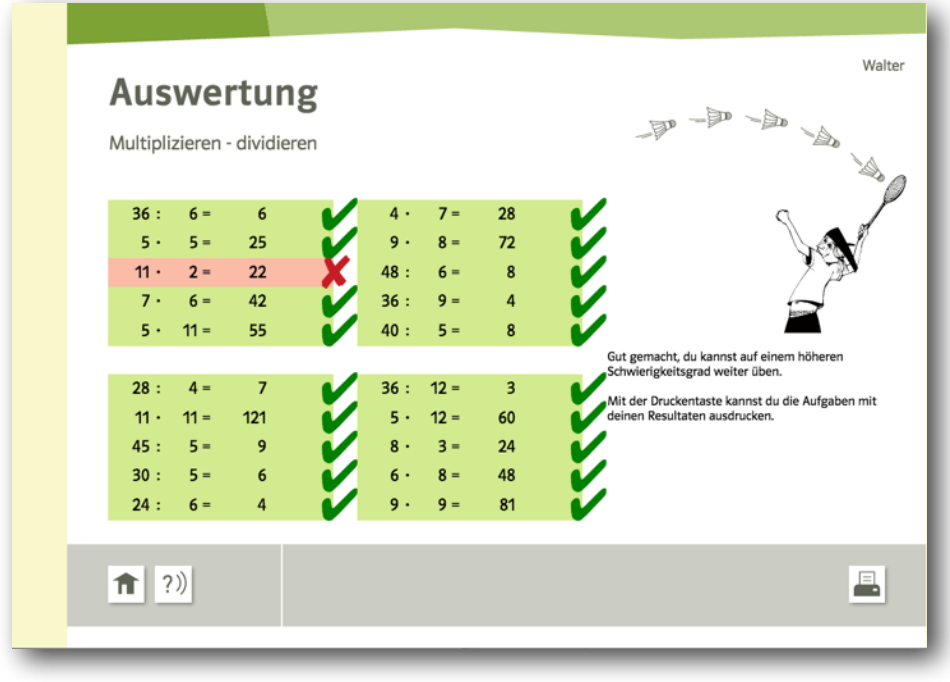

3) Ein Ausdruck nach dem Test zeigt die richtigen und falschen Aufgaben und gibt auch die Zeit an.

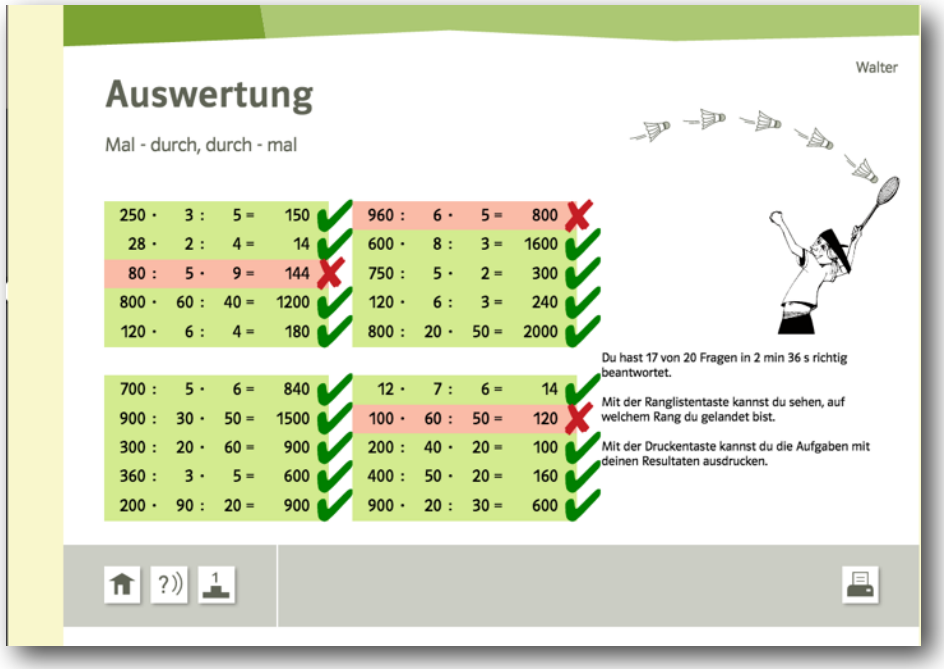

#### **Sprachen**

Die ganze Software kann auch Englisch, Französisch oder Italienisch gelöst werden. Alle Titel, Aufforderungen, Hilfen und auch die Textaufgaben erscheinen in der gewählten Sprache.

> Sprache: deutsch english français italiano

Handout zur Software "Rechentraining 5" und "Rechentraining 6" © 2015 profax Verlag AG, CH-8617 Mönchaltorf

Software "Rechentraining 5" und "Rechentraining 6" © 2015 Klett und Balmer AG Grabenstraße 17 Postfach 1464 CH-6341 Baar